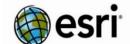

Spatial Thinking and Geotechnologies Workshop: University of

Colorado Environmental Program – 8 Feb 2019

Point of Contact: Joseph Kerski, Ph.D., GISP - jkerski@esri.com 303-625-3925.

http://About.me/josephkerski and http://geonet.esri.com http://spatialreserves.wordpress.com

+ 4,000 videos on YouTube Our World channel.

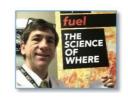

## Workshop Goals and Philosophy:

- 1. Develop **knowledge and skills** in geotechnologies focusing on environmental applications: GIS, remote sensing, and GPS, technical skills and foundational underpinnings, cloud, data sources and formats, multimedia, data quality; projections, symbolizing, georeferencing, measurement, classification, databases, and mobile workflows.
- 2. Develop workforce awareness of pathways in environmental careers that use GIS and how to prepare.
- 3. Develop **confidence** that you can use these skills and perspectives to move forward with **your own** career.
  - This is **your** workshop. Let me know how we can help you today and in the future as you use geotechnologies.
  - Using geotechnologies effectively is a journey that will require building a network with your colleagues.
  - We will not work with every tool but we will build a foundation so that you will be empowered and confident.
  - The activities include core themes and skills that can be used in many aspects of environmental work.

## Agenda:

- Introductions. What is GIS video: http://video.esri.com/watch/3623/what-is-gis question
- Fill out your own data in Crowdsource Story Map (view) (<a href="http://arcg.is/2kkdpF0">http://arcg.is/2kkdpF0</a>) in ArcGIS Online.
- What is my role and what is Esri? <a href="http://www.esri.com/about-esri#what-we-do">http://www.esri.com/about-esri#what-we-do</a>
- <u>Penn State Geospatial Revolution: Trailer video.</u> Penn State. And Why Get Excited about Web Maps? <u>https://www.youtube.com/watch?v=8WpxgVJXwbk</u> -- Why geotechnologies matter in society and in education.
- Discuss: How are geotechnologies used in society? How are they evolving? How is GIS becoming a platform? What career opportunities exist? US Dept of Labor report. What is GIS? What is ArcGIS?
- Discuss the environmental solutions templates on: <a href="http://solutions.arcgis.com/state-government/environmental-impact/">http://solutions.arcgis.com/state-government/environmental-impact/</a>
- Investigation 1: 5 short activities using 5 relevant web maps: (1) Zika Virus 1947-2016. (2) Spratly Islands Fiery Cross Reef and Hughes Reef. (3) Seasonal Changes in Snow Cover. (4) Change Matters Viewer. (5) Landsat Explorer App. (6) Water Balance App. (7) Urban Observatory (8) Migration Over Space and Time.
- Investigation 2: Examine ecoregions, population density, and imagery.
- Discuss: ArcGIS Online use: (0) Anonymous. (1) Developer; (2) Organizational subscription.
- Investigation 3: Colorado Precipitation Activity. Part of the Colorado Digital Atlas: <a href="http://education.maps.arcgis.com/apps/PublicGallery/index.html?appid=bede0ef880d0411eaac9b0af4c1eb5be">http://education.maps.arcgis.com/apps/PublicGallery/index.html?appid=bede0ef880d0411eaac9b0af4c1eb5be</a>
- Investigation 4: National to-local investigation: <u>Demographics of the USA</u>.
- Investigation 5: Log in to ArcGIS Online; add world hydro. Analysis: Trace downstream.
- Investigation 6: Examine global plate tectonics: Plates, volc, earthquakes. Map last 7 days of earthquakes.
- Investigation 7: Spatial Analysis with Boulder County hazards. http://www.arcgis.com/home/item.html?id=e68e42c2f98d4172a72b2d2c85c67349
- Investigation 8: Investigating storymaps. Multimedia interactive web maps. Explore gallery.
- Investigation 9: Build a storymap map tour of campus map or Australia trees/biomes. Map Journal (agriculture).
- Investigation 10: Collect and map data on University of Colorado campus grounds using Survey123. Discuss: Methods of collecting data. How GPS works; GPS accuracy; smartphone tools and accuracy.

**Outside**: Collect data with smartphones using 3 methods: (1) Take photo and record data on clipboard, build table. (2) Take pictures, create storymap of vegetation. (3) Survey123.

https://survey123.arcgis.com/share/933b03f8109e411cab344453dbd7a865 Map: http://arcg.is/0zrjPj

- Next Steps: Resources, curriculum, maps, networking, online and face to face courses and opportunities.
- Evaluation; final Q&A. https://goo.gl/forms/NzqbdPzhkDnsUhRy1 Critical Incident Questionnaire.
  - Extensions: Investigation 11: Map data from a spreadsheet: Save and share. Investigate spatial patterns of businesses in a metropolitan area. Classify it. Symbolize (style) it. Then, map your own data.
- Investigation 11: Modify story map: Video, GPX track, embedding. Examine additional story maps (audio, etc.) Investigation 12: Analyzing cholera data. http://arcg.is/1Gj08e using the analysis tools in ArcGIS Online.